### УПРАВЛЕНИЕ ОБРАЗОВАНИЯ АДМИНИСТРАЦИИ ГОРОДСКОГО ОКРУГА ДОЛГОПРУДНЫЙ МУНИЦИПАЛЬНОЕ БЮДЖЕТНОЕ УЧРЕЖДЕНИЕ ДОПОЛНИТЕЛЬНОГО ОБРАЗОВАНИЯ ЦЕНТР РАЗВИТИЯ ТВОРЧЕСТВА ДЕТЕЙ И ЮНОШЕСТВА «МОСКОВИЯ» Г.О.ДОЛГОПРУДНЫЙ (ЦЕНТР ТВОРЧЕСТВА «МОСКОВИЯ» Г.О.ДОЛГОПРУДНЫЙ)

 СОГЛАСОВАНО УТВЕРЖДАЮ на заседании методического совета Директор Центра творчества Центра творчества «Московия» «Московия» г.о. Долгопрудный Протокол № 1 от 29.08.2022 г  $\blacksquare$ 

Приказ № 162 от 24.08.2022 г.

#### Дополнительная общеразвивающая программа художественной направленности

### **«Компьютерный дизайн»**

(стартовый, базовый уровень)

Возраст обучающихся: 7 – 15 лет Срок реализации программы: 3 года

> Автор-составитель: Гаспарян Сатеник Самвеловна педагог дополнительного образования

г.о. Долгопрудный, 2022

## **СОДЕРЖАНИЕ**

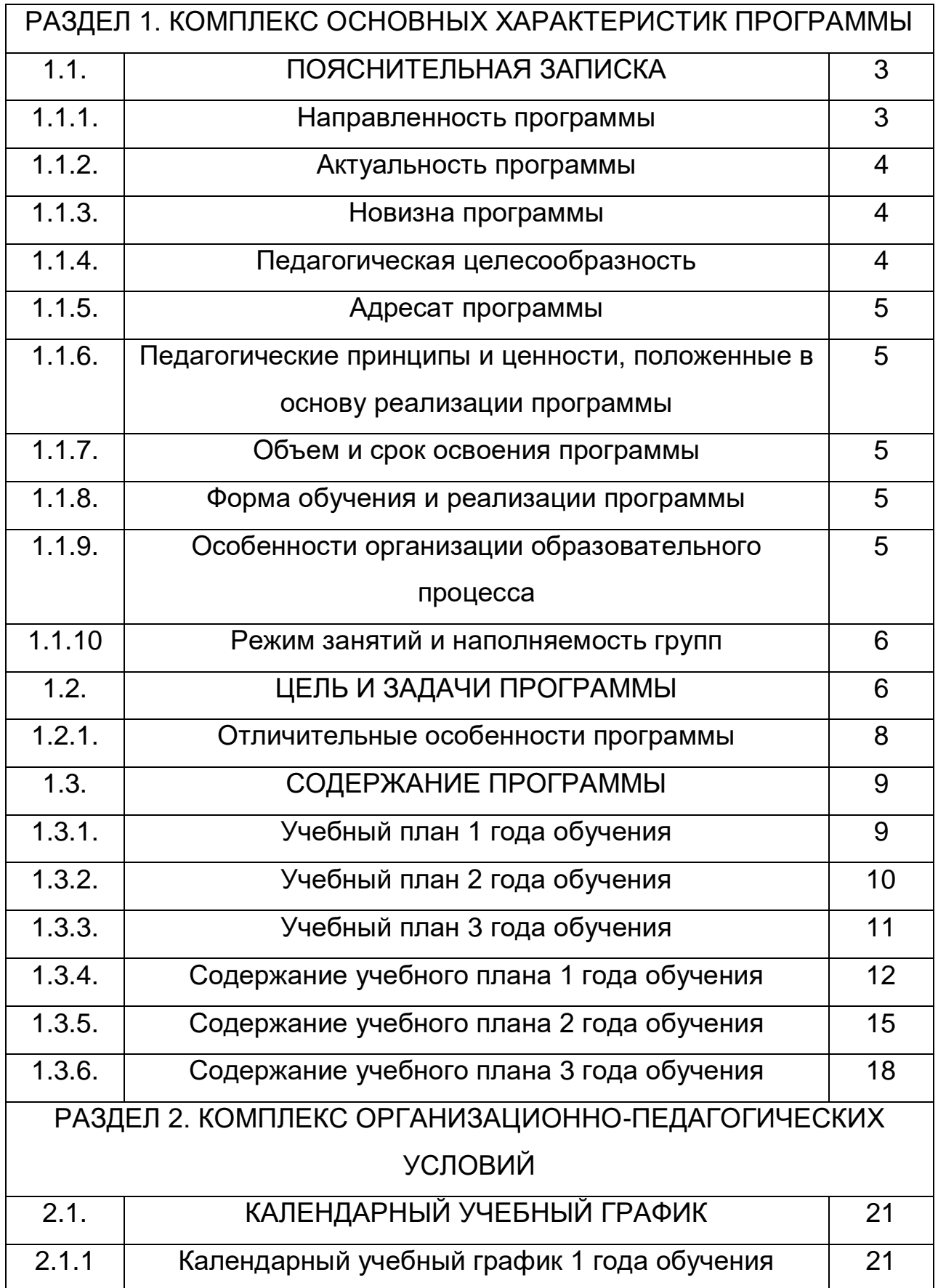

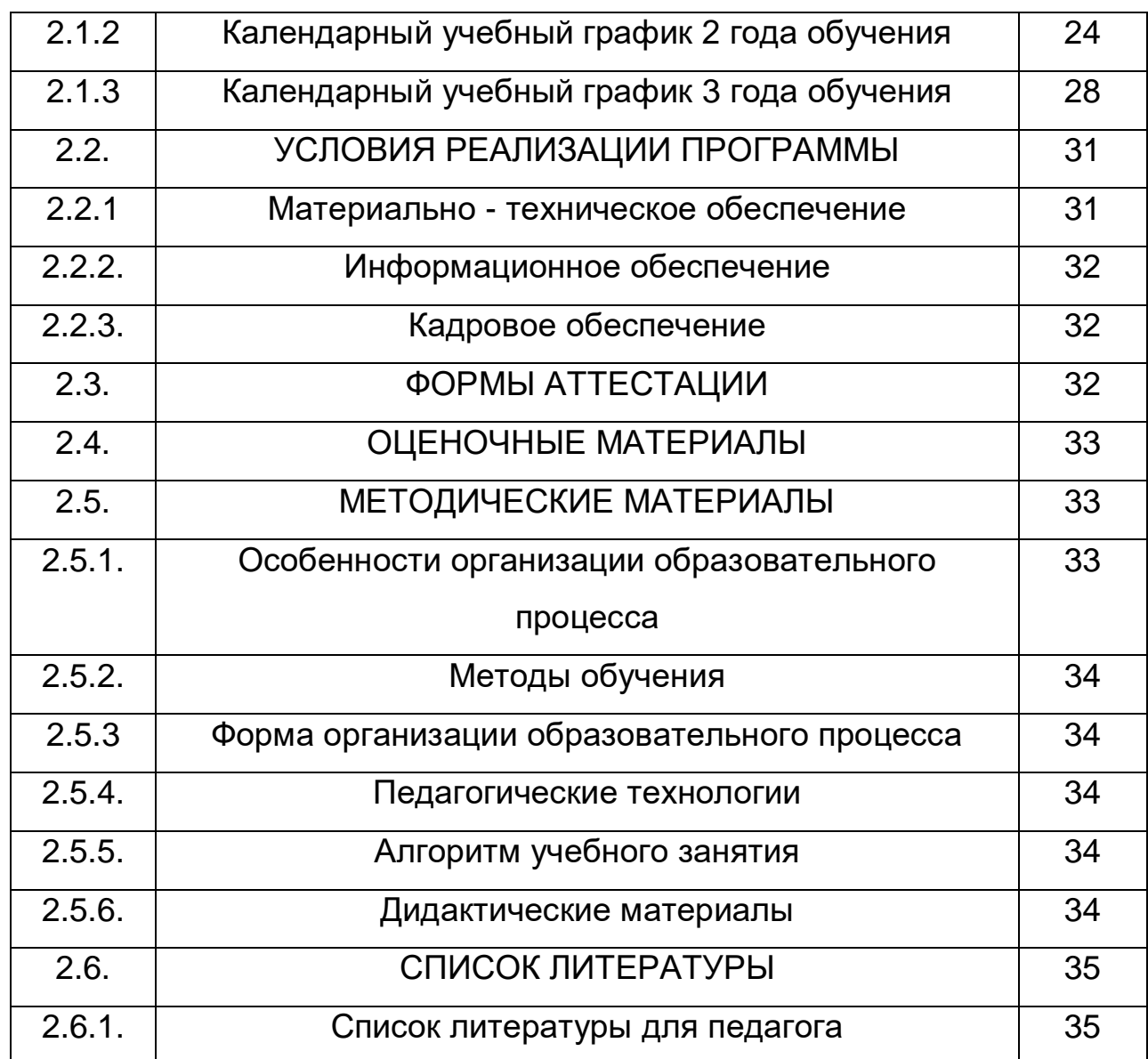

#### 1.1.1. **Направленность программы**

В настоящее время одним из направлений научно-технического прогресса является компьютеризация всех сфер человеческой деятельности. Персональные компьютеры (ПК), которые появились более 20 лет назад, перестали быть диковинкой. Новые технологии с успехом внедряются в различные области науки. Новая область знаний и научных исследований стала повседневной практикой, доступной и необходимой. Информатика успешно сочетается с математикой, физикой, экономикой, другими предметами. Одно перечисление профессий, в которых могут использоваться компьютерные навыки, грозит превратиться в протяжённый список, который никогда не будет полным. Новые компьютерные профессии рождаются ежедневно вместе с новым программным обеспечением. Для творческой

### 1.1.2. **Актуальность программы**

Сегодня информационные технологии являются неотъемлемой частью учебного и научного прогресса, поэтому система «человек-компьютер» быстро превратилась в проблему, которая касается не только специалистов, но и всех членов общества. Информатика уже прочно завоёвывает своё место в общеобразовательных школах и в дополнительных образовательных учреждениях.

Конечно же, информационные технологии не стоят на месте, происходит постоянное обновление, вследствие чего появляется необходимость совершенствовать взаимодействие человека с компьютером. Знакомство с новыми программными продуктами и новыми методиками, отсутствие качественных учебно-методических изданий - всё это вызывает потребность в создании программы для расширения спектра спецификации.

### 1.1.3. **Новизна программы**

Развитость методов и средств современных информационных технологий создают реальную возможность для их использования в системе дополнительного образования с целью развития творческих способностей ребёнка в процессе его образования.

Интенсивные преобразования в социально-политической и духовной жизни России обуславливают необходимость пересмотра и поиска новых путей совершенствования обучения и воспитания школьников. Учебновоспитательная работа в современной школе должна быть ориентирована на удовлетворение потребностей не только общества, но и самих обучающихся.

Сложившаяся в стране социально-экономическая ситуация существенно повлияла на систему образования и воспитания, на организацию детского досуга. Сегодня именно дополнительное образование направлено на решение проблем воспитания и развитие личности, организации досуга, выбор круга общения, жизненных ценностей и ориентиров, профессиональное самоопределение обучающихся.

### 1.1.4. **Педагогическая целесообразность**

создание условий для развития творческих способностей учащихся через освоение основ компьютерного дизайна.

#### **Задачи:**

- формировать творческое отношение обучающихся к решению разнообразных задач в области информационных технологий;
- стимулировать учащихся к расширению областей применения ПК, использованию их во время занятий, при обработке информации и решении различных задач;

 воспитывать у учащихся ответственно-бережное отношение к персональным компьютерам, за которыми им придётся работать.

### 1.1.6. **Адресат программы**

Обучающие программы рассчитаны на тех, кто с детства увлекается рисованием, обладает нестандартным творческим мышлением и активно интересуется такими направлениями, как:

- мода;
- лизайн интерьера;
- ландшафтный дизайн;
- предметный дизайн.

Наши ученики — ребята школьного возраста, которые уже точно определились или только задумались о выборе профессии и мечтают попробовать свои силы в популярной и очень интересной сфере деятельности.

#### **1.1.7. Объем и срок освоения программы**

Программа рассчитана на 3 учебных года по 144 часа в учебном году. Занятия проводятся 2 раза в неделю по 2 академических часа.

### **1.1.8. Форма обучения:** очная.

### **Форма организации образовательного процесса:** групповая.

### **1.1.9. Особенности организации образовательного процесса.**

**Первого года обучения:** развивать творческие способности через освоение компьютера, в процессе изучения компьютерной программы Лого Миры.

#### Задачи:

- развивать алгоритмический и логический стили мышления;
	- сформировать умение планировать структуру действий, необходимых для достижения заданной цели;
		- обучить разработке творческих проектов.

**Второго года обучения:** развивать творческие способности учащихся путём освоения графических редакторов Photoimpression и Power Point. Задачи:

> формировать исследовательские умения учащихся через создание графических композиций;

 освоить принципы работы с растровой графикой в данных программах.

**Третьего года обучения:** развивать творческие способности через

освоение растрового редактора Adobe Photoshop.

Задачи:

- совершенствование исследовательских умений и творческого потенциала учащихся;
	- освоить приёмы обработки растровых изображений;
- усвоить основные методы работы с графикой в рамках данного редактора;
- познакомить с основными понятиями и сленгами программы.

### **1.1.10. Режим занятий.**

Данный курс рассчитан на три года обучения.

- При определении режима занятий учтены санитарногигиенические требования *—* занятия проводятся 2 раза в неделю по 2 часа, (продолжительностью – 45 минут и 10 минут переменка).
	- Срок реализации программы 3 года, по 144 часа в году*.*
	- Учебный год начинается 01 сентября текущего года и заканчивается 31 мая последующего года

### **1.2. ЦЕЛЬ И ЗАДАЧИ ПРОГРАММЫ**

**Личностные результаты** – это сформировавшаяся в образовательном процессе система ценностных отношений учащихся к себе, другим участникам образовательного процесса, самому образовательному процессу, объектам познания, результатам образовательной деятельности. Основными личностными результатами, формируемыми при изучении курса

- «Компьютерная графика и дизайн», являются:
- нравственно-эстетическое оценивание (отношение к миру, художественный вкус);
	- навыки самостоятельной работы в процессе выполнения художественно-творческих заданий;
- умение видеть, воспринимать и передавать в собственной художественно-творческой деятельности красоту природы, окружающей жизни, выраженную с помощью средств рисунка, живописи, скульптуры и др.;
- наличие представлений об информации как важнейшем стратегическом ресурсе развития личности, государства, общества; понимание роли информационных процессов в современном мире;
	- владение первичными навыками анализа и критичной оценки получаемой информации; ответственное отношение к информации с

учетом правовых и этических аспектов ее распространения; развитие чувства личной ответственности за качество окружающей информационной среды;

- способность увязать учебное содержание с собственным жизненным опытом, понять значимость информационной подготовки в области компьютерной графики в условиях развития информационного общества;
	- готовность к повышению своего образовательного уровня и продолжению;

 способность и готовность к принятию ценностей здорового образа жизни за счет знания основных гигиенических, эргономических и технических условий безопасной эксплуатации средств ИКТ. **Метапредметные результаты** – освоенные обучающимися на базе одного, нескольких или всех учебных предметов способы деятельности, применимые как в рамках образовательного процесса, так и в реальных жизненных

ситуациях. Основными метапредметными результатами, формируемыми при изучении курса «Компьютерная графика и дизайн», являются:

 владение общепредметными понятиями «объект», «система», «модель», «алгоритм», «исполнитель» и др.;

 владение умениями организации собственной учебной деятельности, включающими: целеполагание как постановку учебной задачи на основе соотнесения того, что уже известно, и того, что требуется установить; планирование – определение последовательности промежуточных целей с учетом конечного результата, разбиение задачи на подзадачи, разработка последовательности и структуры действий, необходимых для достижения цели при помощи фиксированного набора средств; прогнозирование – предвосхищение результата; контроль – интерпретация полученного результата, его соотнесение с имеющимися данными с целью установления соответствия или несоответствия (обнаружения ошибки); коррекция – внесение необходимых дополнений и корректив в план действий в случае обнаружения ошибки; оценка – осознание учащимся того, насколько качественно им решена учебно-познавательная задача;

 опыт принятия решений и управления объектами (исполнителями) с помощью составленных для них алгоритмов (программ);

 владение основными универсальными умениями информационного характера: постановка и формулирование проблемы; поиск и выделение необходимой информации, применение методов информационного поиска; структурирование и визуализация информации; выбор наиболее эффективных способов решения задач в зависимости от конкретных условий; самостоятельное создание алгоритмов деятельности при решении проблем творческого и поискового характера;

- владение информационным моделированием как основным методом приобретения знаний: умение преобразовывать объект из чувственной формы в пространственно-графическую;
- умение выбирать форму представления графической информации в зависимости от стоящей задачи, проверять адекватность модели объекту и цели моделирования;
	- умение и навыков использования средств информационных и коммуникационных технологий для создания личного информационного пространства.

**Предметные результаты** включают в себя: освоенные обучающимися в ходе изучения учебного предмета умения специфические для данной предметной области, виды деятельности по получению нового знания в рамках учебного предмета, его преобразованию и применению в учебных, учебно-проектных и социально-проектных ситуациях, формирование научного типа мышления, научных представлений о ключевых теориях, типах и видах отношений, владение научной терминологией, ключевыми понятиями, методами и приемами. Основными предметными результатами, формируемыми при изучении курса «Компьютерная графика и дизайн», являются:

- основные понятия о представлении графической информации;
	- развитие алгоритмического мышления, необходимого для профессиональной деятельности в современном обществе;
- представление о компьютере как универсальном устройстве обработки графической информации; основные навыки и умения использования компьютерных устройств;
- навыки и умения безопасного и целесообразного поведения при работе с компьютерными программами и в Интернете, умения соблюдать
	- нормы информационной этики и права;
	- принципы построения компьютерной анимации;
		- форматы графических файлов;
	- среда и режим работы графических редакторов
		- понятие проекта;
		- типы проектов и их проектные продукты;
			- понятие презентации проекта;
	- этапы выполнения проекта и структура проекта.

### **1.2.1. Отличительные особенности данной программы**

Первый год обучения ориентирован на младших школьников 7-11 лет и посвящён изучению программно-методической системы Лого Миры, которая в свою очередь является универсальной компьютерной средой на базе языка Лого, распространённого и эффективного программно-педагогического средства.

Курс направлен на развитие интеллекта, познавательных способностей, творческое мышление детей через интеграцию графики, мультипликации, звуков, программирование.

Также на первом году обучения дети изучают графический редактор Paint.NET, который знакомит учащихся с понятием компьютерной графики, методикой создания композиционных изображений, работой в перспективе.

Работая в этих программных продуктах, дети своими руками создают интересные проекты: рисунки, фоны для анимации, анимированные объекты, концерты под аккомпанемент музыкального редактора и мн. др.

Во второй год обучения учащиеся изучают такие программные среды как Photoimpression 3.0 и Power Point.

С помощью данных пакетов учащиеся научатся приёмам создания фотомонтажа, ретуши фотографий, приёмам создания календарей, плакатов, обложек для CD и DVD; научатся работать

с бордюрами и рамками.

На третьем году обучения учащиеся ознакомятся с таким растровым редактором как Adobe Photoshop.

Данный редактор откроет учащимся огромные возможности для обработки растровых изображений и фотографий. Инструменты векторной графики позволят нарисовать любую фигуру и оформить её заливку и контур, создать свой собственный шрифт, текстовые эффекты украсят работу, а фильтры придадут ей особенный стиль. Все эти инструменты рисования значительно облегчают оформительскую работу и дадут учащимся безграничные творческие перспективы.

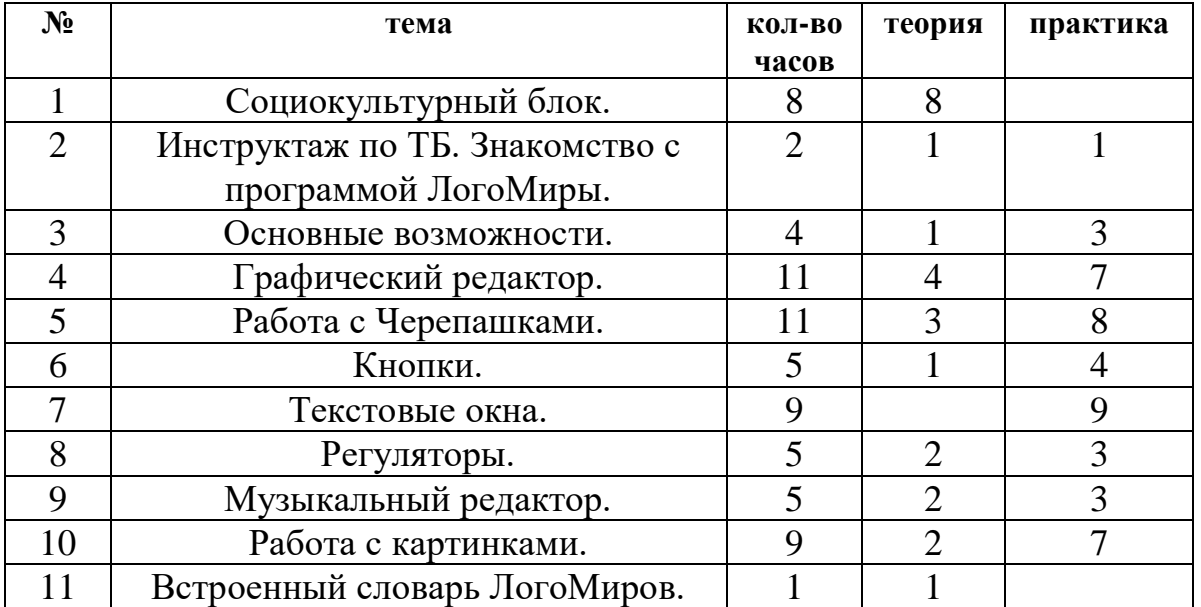

### **Учебно-тематический план 1 год обучения**

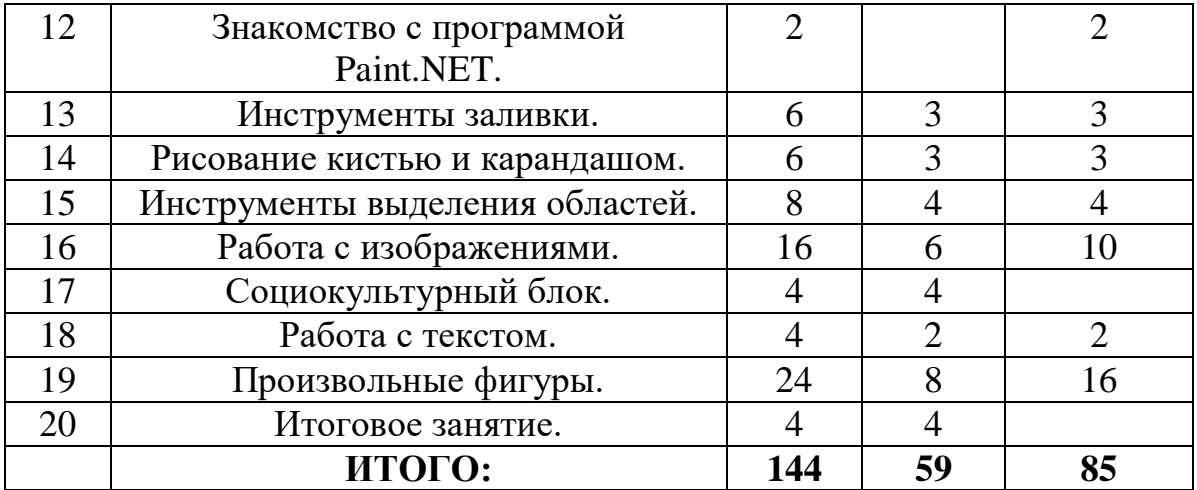

### **Учебно-тематический план 2 год обучения**

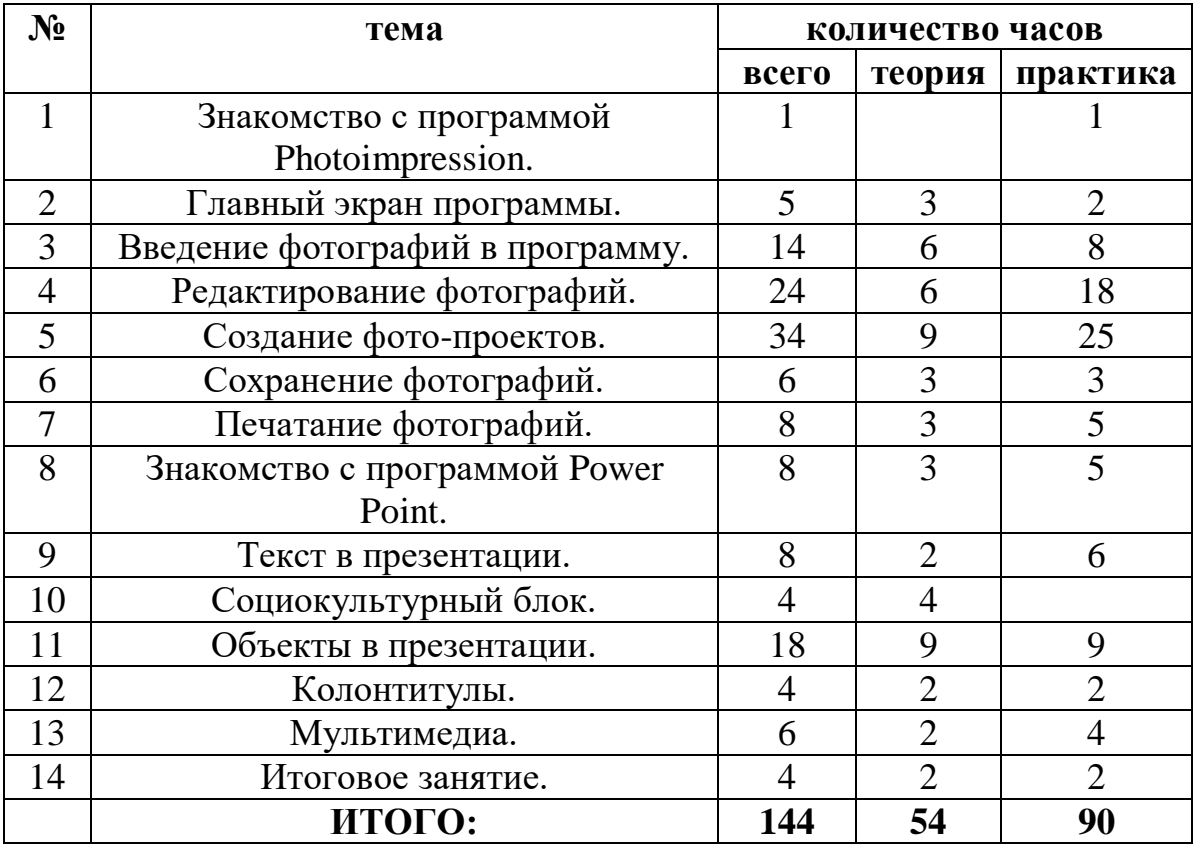

## **3 год обучения**

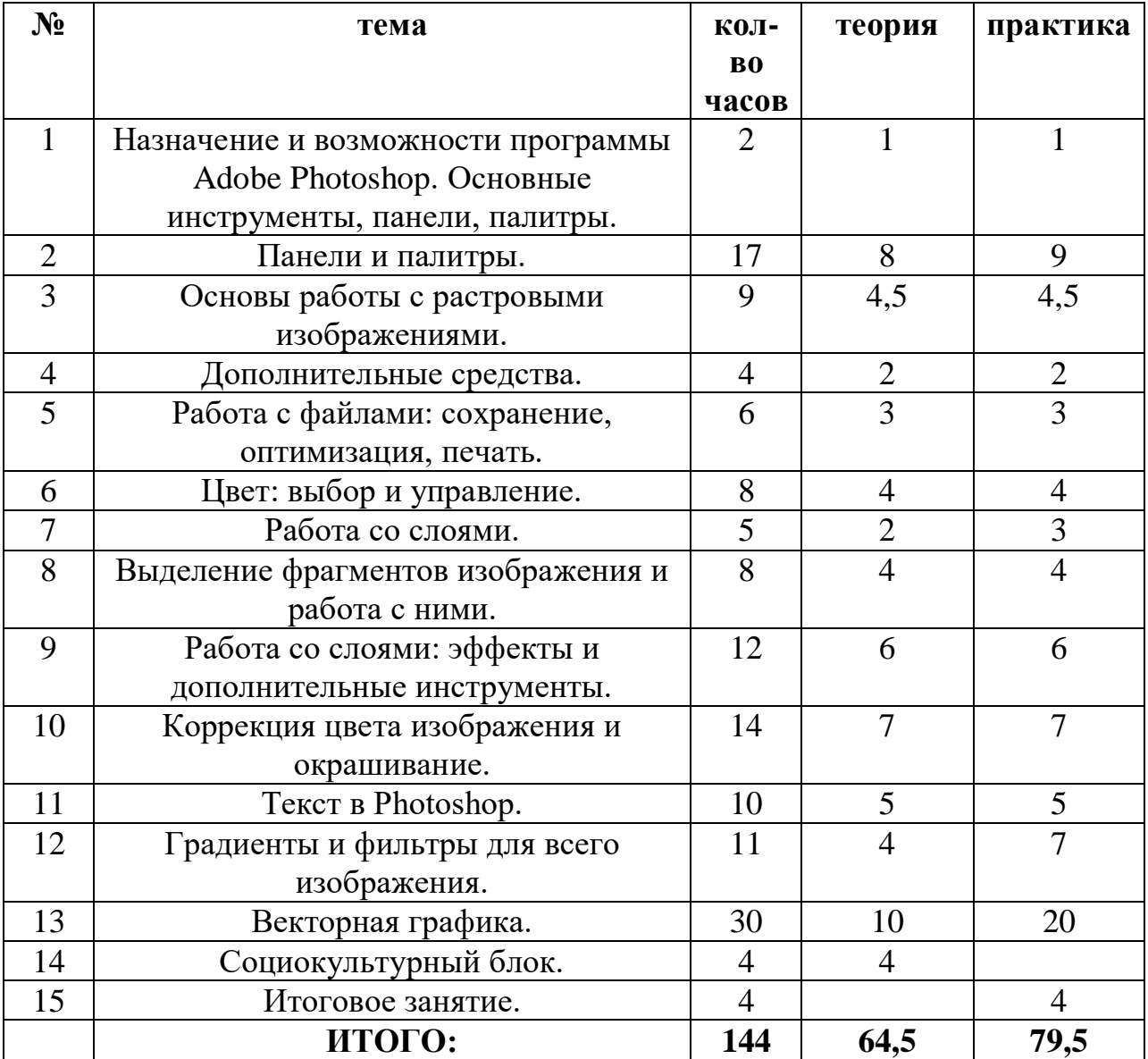

### **Содержание тем 1 учебного курса**

**ТЕМА 1. Социокультурный блок. (8 ч.)** Набор в объединения. Укомплектование групп.

### **ТЕМА 2. Знакомство с программой ЛогоМиры. (2 ч.)**

Основные понятия: окно, меню, поле, пиктограмма, лист. Первичный инструктаж по ТБ. Загрузка системы. Окно программы. Поле команд. Инструментальное меню. Пиктограммы Инструментального меню. Практическая работа: исследование окна программы.

#### **ТЕМА 3.Основные возможности. (4 ч.)**

Основные понятия: каталог, подкаталог, имя каталога, файл, диск. Понятие каталога и подкаталога. Начало работы с новым проектом. Сохранение. Открытие проекта ЛогоМиров. Удаление листа из проекта. Практическая работа: просмотр имеющихся проектов на диске С в каталоге Лого. Сохранение проектов под другим именем.

### **ТЕМА 4. Графический редактор. (11 ч.)**

Основные понятия: формы, редактирование. Меню Графического редактора. Инструменты Графического редактора. Программирование цвета. Поле форм. Изменение формы. Копирование форм. Редактирование форм.

Практическая работа: отработка навыков работы с графическим интерфейсом. Создание пейзажа.

### **ТЕМА 5. Работа с Черепашками. (11 ч.)**

Основные понятия: диалоговое окно, программирование. Исходная форма Черепашки. Перемещение Черепашки. Изменение размеров Черепашки. Направление Черепашки. Создание Черепашки. Изменение имени Черепашки. Программирование Черепашки. Мультипликация. Выделение и удаление Черепашки.

Практическая работа: работа с Черепашками в Графическом редакторе.

### **ТЕМА 6. Кнопки. (5 ч.)**

Основные понятия: кнопка, пиктограмма кнопки, режим выполнения, меню Редактор.

Создание кнопок. Редактирование кнопок. Перемещение, изменение размеров кнопки. Копирование кнопки. Удаление. Повтор всех операций. Практическая работа: работа по созданию кнопок, редактированию, изменению размеров кнопок в Графическом редакторе.

### **ТЕМА 7. Текстовые окна. (9 ч.)**

Основные понятия: текстовое окно, форматирование, мигающий курсор, пиктограмма штампа.

Создание текстового окна. Набор текста. Форматирование текста. Перемещение текстового окна. Изменение размеров. Прозрачность окна. Отштамповка текста. Рамки и имена. Копирование и удаление окна. Вставка и оформление текста в пейзаже.

Практическая работа: отработка навыков ввода информации с помощью клавиатуры. Практические работы с текстовым редактором.

### **ТЕМА 8. Регуляторы. (5 ч.)**

Основные понятия*: регулятор (или бегунок).* Понятие бегунка. Создание бегунка. Редактирование, перемещение бегунка. Копирование, удаление. Практическая работа: работа с регуляторами в Графическом редакторе.

### **ТЕМА 9. Музыкальный редактор. (5 ч.)**

Основные понятия: меню Мелочи, темп мелодии, воспроизведение, длительность нот.

Открытие редактора. Знакомство с редактором. Окно редактора. Создание и сохранение мелодии. Прослушивание мелодии. Удаление мелодии из проекта.

Практическая работа: практические работы с Музыкальным редактором.

### **ТЕМА 10. Работа с картинками. (9 ч.)**

Основные понятия: импорт, экспорт, процедура, примитив. Импорт картинок. Экспорт картинок. Заимствование форм. Заимствование листов, процедур, мелодий, звуков. Создание проекта с использованием изученного материала.

> Практическая работа: экспортирование картинок в каталоги, импортирование картинок из каталогов.

### **ТЕМА 11. Встроенный словарь ЛогоМиров. (1 ч.)**

Вторичный инструктаж по ТБ. Встроенные в систему примитивы. Специальные слова. Приёмы работы со словарём.

### **ТЕМА 12. Знакомство с программой Paint.NET. (2 ч.)**

Основные понятия: окно, меню, поле, пиктограмма, панели. Загрузка системы. Окно программы. Главное меню. Дополнительное меню. Панель инструментов. Панели Журнал, Слои, Палитра. Практическая работа: исследование окна программы.

### **ТЕМА 13. Инструменты заливки. (6 ч.)**

Основные понятия: градиент, чувствительность, методы заливки, виды заполнения, типы градиентов, пипетка.

Настройка инструментов. Использование разных типов заливок. Выбор цвета. Использование прозрачности. Многоцветовая заливка. Создание

нового градиента. Смешивание типов градиента. Использование пипетки при выборе цвета.

Практическая работа: создание фонов с помощью инструментов Заливки и Градиента. Заливка всего слоя и замкнутой области.

#### **ТЕМА 14. Рисование кистью и карандашом. (6 ч.)**

Основные понятия: размер кисти, сглаживание. Настройка инструментов. Выбор цвета. Типы заливок. Практическая работа: рисование простых объектов.

#### **ТЕМА 15. Инструменты выделения областей. (8 ч.)**

Основные понятия: прямоугольник, овал, лассо, волшебная палочка, режим выбора, пропорция, замена, объединение, вычитание, пересечение, инвертирование.

Настройка инструментов. Выделение простых областей. Выделение сложных областей с помощью режима выбора. Выделение области по цветовому признаку.

Практическая работа: копирование и вставка объектов, выделенных простым выделением и с помощью режима выбора.

#### **ТЕМА 16. Работа с изображениями. (16 ч.)**

Основные понятия: слой, клонирование, эффекты, коррекция, отражение, уровни, кривые, огрубление, оттенок, насыщенность, сепия, яркость, контраст, фокус, композиция.

Понятие слоя. Действия со слоями. Копирование целых изображений и части изображения. Клонирование участка изображения. Применение эффектов. Коррекция изображений. Изменение размеров изображения и полотна. Повороты на угол. Отражения по горизонтали и вертикали.

Практическая работа: совмещение объектов в тематическую композицию. Клонирование объектов и участков изображения. Оформление изображений с помощью эффектов. Устранение дефектов изображения с помощью коррекции. Изменение размеров. Применение поворотов и отражений при создании композиции.

### **ТЕМА 17. Социокультурный блок. (4 ч.)**

Проведение массовых мероприятий внутри объединения.

### **ТЕМА 18. Работа с текстом. (4 ч.)**

Основные понятия: шрифт, размер шрифта, выравнивание. Настройка инструмента. Использование разных типов шрифта. Выбор цвета. Использование разных типов оформления текста. Выравнивание текста.

Практическая работа: набор и оформление текста.

### **ТЕМА 19. Произвольные фигуры. (24 ч.)**

Основные понятия: прямоугольник с закруглёнными углами, линия, кривая, произвольная фигура, контур фигуры, сплошная фигура, сплошная фигура с контуром, натюрморт.

Настройка инструментов. Выбор цвета. Заливка ограниченной области. Использование прозрачности. Преобразование линии в кривую. Опорные точки.

Практическая работа: рисование произвольных фигур с разными типами заливок. Совмещение фигур в композицию. Копирование фигур. Рисование пейзажа. Применение произвольных фигур при создании натюрморта.

### **ТЕМА 20. Итоговое занятие. (4 ч.)**

Подведение итогов за год. Оформление альбомов. Защита проекта.

### **Содержание тем 2 учебного курса**

#### **ТЕМА 1. Знакомство с программой Photoimpression 3.0. (1 ч.)** Основные понятия: *окно, панель, пиктограмма.*

Первичный инструктаж по ТБ. Назначение программы. Обзор окна программы.

Практическая работа: *исследование окна программы.*

### **ТЕМА 2. Главный экран программы. (5 ч.)**

Основные понятия: *интерфейс, панель, кнопки управления, навигационное окно, индикатор, редактирование.*

Главный интерфейс программы. Панель управления. Средства управления просмотром. Кнопки управления. Инструменты редактирования.

Практическая работа: *обзор и исследование интерфейса программы.*

### **ТЕМА 3. Введение фотографий в программу. (14 ч.)**

Основные понятия: *он-лайн, сортировка, захват экрана, опционполучение.*

Организация фотографий в группы. Приёмы быстрого доступа к файлам. Получение фотографий из камеры, сканера. Захват экрана. Услуги онлайн.

Практическая работа: *работа с окном поиска, создание показа слайдов, сортировка изображений в альбоме, создание изображений из любых программ Windows, получение изображений с он-лайновых сайтов, тестирование по теме.*

### **ТЕМА 4. Редактирование фотографий. (24 ч.)**

Основные понятия: *опцион, вырезка, ретуширование, слой.* Обзор редакторских опционов. Операция «Вырезать». Инструменты «вырезки». Применение «вырезки». Операция «Ретуширование».

Повышение качества. Эффекты. Хранение изображения в слоях. Работа с текстом.

Практическая работа: *лабораторная работа, создание проекта по теме.*

# **ТЕМА 5. Создание фото-проектов. (34 ч.)**

Основные понятия: *бордюр, шаблон.*

Повторный инструктаж по ТБ. Приёмы работы с бордюрами. Создание календарей. PhotoFantasy. Создание фотомонтажа. Характеристика По Cool. Создание поздравительных открыток. Отправка фото-проектов по электронной почте. Размещение фото-проектов в Интернет. Создание

газеты.

Практическая работа: *создание календарей, открыток, фотомонтажа, газеты. Работа с электронной почтой и Интернет.*

**ТЕМА 6. Сохранение фотографий. (6 ч.)**

Основные понятия: *файл, E-mail.*

Сохранение в файле. Сохранение в электронной почте. Сохранение в Интернете.

Практическая работа: *работа с опционами по сохранению фотографий.*

### **ТЕМА 7. Печатание фотографий. (8 ч.)**

Основные понятия: *предварительный просмотр, угловые ручки, сетка, кнопки ориентации, окно проверки, стиль компоновки, ползунок интервалов.*

Стандартное печатание. Многократное печатание. Печатание фотоминиатюр. Печатание поздравительных открыток. Подготовка стенгазеты.

Практическая работа: *изучение методов печатания.*

### **ТЕМА 8. Знакомство с программой Power Point. (8 ч.)**

Основные понятия: *окно, панель, пиктограмма.* Назначение программы. Обзор окна. Практическая работа: *исследование окна.*

### **ТЕМА 9. Текст в презентации. (8 ч.)**

Основные понятия: *стили, контур, рельеф, сглаживание, выравнивание, форматирование, регистр, межзнаковый и междустрочный интервал, маркированный список, нумерация.*

Работа с текстом. Средства рисования. Вставка декоративного текста WordArt. Вставка надписи.

Практическая работа: *набор и оформление текста. Использование разных стилей.*

### **ТЕМА 10. Социокультурный блок. (4 ч.)**

Проведение массовых мероприятий внутри объединения.

#### **ТЕМА11. Объекты в презентации. (18 ч.)**

Основные понятия: *стили, контур, рельеф, сглаживание, выравнивание, форматирование, регистр, межзнаковый и междустрочный интервал, маркированный список, нумерация, схема, диаграмма.*

Вставка фотографий. Работа с рисунками, готовыми фигурами. Схемы (объекты SmartArt). Диаграммы. Набор математических формул. Вставка символов. Таблицы. Захват экрана.

Практическая работа: *вставка и оформление изображений. Добавление готовых фигур, их оформление. Добавление в презентацию схем, диаграмм, таблиц. Набор формул. Добавление в текст символов. Добавление в презентацию захваченных фрагментов.*

#### **ТЕМА 12. Колонтитулы. (4 ч.)**

Основные понятия: *колонтитул, рецензирование, тезаурус.* Понятие колонтитула. Добавление и редактирование. Вставка даты, времени, номер слайда. Применение рецензирования. Проверка орфографии. Использование справочника. Подбор синонимов. Использование блока перевода с одного языка на другой. Добавление примечаний.

Практическая работа: *добавление колонтитулов в презентацию. Установка даты, времени и номера слайда. Задания на использование блока рецензирование.*

### **ТЕМА 13. Мультимедиа. (6 ч.)**

Основные понятия: *мультимедиа, анимация.*

Добавление видео и звука. Применение анимации и её настройка. Практическая работа: *добавление видеороликов. Вставка звука из базы и звуковые файлы из Интернета. Применение анимации для переходов между слайдами. Добавление детализированной анимации для объектов презентации. Использование разных приёмов показа презентации.*

### **ТЕМА 14. Итоговое занятие. (4 ч.)**

Оформление, представление и обсуждение созданных индивидуальных работ учащихся в форме игрового занятия (выбор игры зависит от конкретной группы). Правила организации игры и порядок её проведения. Выбор и распределение ролей.

**Содержание тем 3 учебного курса**

### **ТЕМА 1. Назначение и возможности программы Adobe Photoshop. Основные инструменты, панели, палитры. (2 ч.)**

Основные понятия: *окно, панель, интерфейс, меню, пиктограмма.* Первичный инструктаж по ТБ. Интерфейс программы. Назначение и возможности программы. Основные инструменты, основное меню.

«Горячие» клавиши. Меню File. Меню Edit. Меню Image. Меню Layer. Меню Select. Меню Filter. Меню View. Меню Window. Меню Help. Практическая работа: *исследование основного меню программы.*

### **ТЕМА 2. Панели и палитры. (17 ч.)**

Основные понятия: *панель инструментов, панель опций, палитра.* Панель инструментов. Панель опций. ПалитрыNavigator\Info\Histogram. ПалитрыColor\Swatches\Styles. ПалитрыHistory\Actions\ToolPresets. Палитры Character\Paragraph. ПалитрыLayers\LayerComps\Channels\Paths. Палитра Brushes. Палитра Animation. Открытие изображения с помощью AdobeBridge. Палитра Folders. Палитра Favorites. Палитра Preview. Палитра Keywords. Палитра Metadata. Поиск файлов.

Практическая работа: *исследование основных панелей и палитр.*

### **ТЕМА 3. Основы работы с растровыми изображениями. (9 ч.)**

Основные понятия: *слой, пиксель, каналы, маска слоя, режим смешивания, фильтры, режим изображения.*

Основные понятия: слой, пиксели, каналы, маска слоя, режимы изображения, режимы смешивания, фильтры. Сканирование как источник изображения. Использование команды CropandStraighten. Создание нового изображения. Выбор характеристик цветовых пространств. Изменение масштаба пикселей. Изменение размеров изображения. Фильтр UnsharpMask. Изменение размеров холста. Поворот изображения. Изменение масштаба просмотра изображения. Перемещение изображения в окне. Изменение режима показа изображений.

Практическая работа: практическое исследование цветовых пространств программы. Работа с изображениями.

### **ТЕМА 4. Дополнительные средства Adobe Photoshop. (4 ч.)**

Основные понятия: *линейный режим, нелинейный режим, автоматизация.*

События. Действия и автоматизация. Палитра History: линейный и нелинейный режимы палитры, снимки, инструмент HistoryBrush, инструмент ArtHistoryBrush, инструмент Erase.

Практическая работа: применение инструмента Кисть и Архивная художественная кисть.

**ТЕМА 5. Работа с файлами: сохранение, оптимизация, печать. (6 ч.)** Основные понятия: *растровый формат.*

Команда New. Команда Open. Команда Browse. Команда Save. Команда Plaсe. Команды Import и Export. Команда Scripts. Команда FileInfo. Команда Print. Остальные команды меню File. Растровые форматы.

Практическая работа: исследование меню File.

### **ТЕМА 6. Цвет: выбор и управление. (8 ч.)**

Основные понятия: *диалоговое окно.*

Общие понятия о цвете. Выбор цвета в диалоговом окне ColorPicker. Выбор цвета в палитре Color. Выбор цвета в палитре Swatches. Инструмент Eyedropper. Выбор цвета при работе с изображениями. Устранение эффекта красных глаз.

Практическая работа: устранение с фотографии «красных глаз». Работа с разными цветовыми оттенками.

#### **ТЕМА 7. Работа со слоями. (5 ч.)**

Основные понятия: *слой, трансформация слоя, корректирующий слой, непрозрачный слой, слой заливки.*

Понятие слоя. Создание нового слоя. Основные операции со слоями: отображение и сокрытие слоя, порядок следования слоёв, удаление слоя, трансформация слоя. Непрозрачность слоя. Корректирующий слой. Слой

> заливки. Практическая работа: работа со слоями.

**ТЕМА 8. Выделение фрагментов изображения и работа с ними. (8 ч.)** Основные понятия: *область выделения, привязка, линейки,* 

*направляющие линии.*

Выделение фрагмента изображения. Операции над областями выделения. Перемещение и копирование выделенных фрагментов. Привязка, линейки и направляющие линии.

Практическая работа: выделение фрагмента и работа с выделенными областями.

#### **ТЕМА 9. Работа со слоями: эффекты и дополнительные инструменты. (12 ч.)**

Основные понятия: *маска, связывание слоя.* Эффект Drop Shadow. Эффект InnerS hadow. Эффект Outer Glow. Эффект Inner Glow. Эффект Bevel & Emboss. Эффект Satin. Эффект Color Overlay. Эффект Gradient Overlay. Эффект Pattern Overlay. Эффект Stroke. Связывание слоёв. Маски. Композитные изображения. Практическая работа: применение эффектов к слоям.

### **ТЕМА 10. Коррекция цвета изображения и окрашивание. (14 ч.)** Основные понятия: *ретушь.*

Общие понятия. КомандаVariations. КомандаLevels. Команда Curves. Команда Color Balance. Команда Hue\Saturation. Команда Brightness\Contrast. Команда Invert. Команда Equalize. КомандаThreshold. КомандаPosterize.

Команда Replace Color. Команда Match Color. Команда PhotoFilter. Команда Shadow\Highlight. Заливка. Ретушь.

Практическая работа: работа с основными командами.

### **ТЕМА 11. Текст в Photoshop. (10 ч.)**

Основные понятия: *линейная деформация, растеризация.* Особенности работы с текстом. Инструмент Type. Редактирование текста. Дополнительные возможности при работе с текстом. Эффекты при работе с текстом. Создание текста кистью.

Практическая работа: практические задания и лабораторные работы на создание и оформление текста.

#### **ТЕМА 12. Градиенты и фильтры для всего изображения. (11 ч.)** Основные понятия: *градиент, фильтр.*

Создание градиента. Работа с наборами градиентов. Настройка градиента. Работа с галереей фильтров. Ослабление действия фильтра. Фильтр Liquify. Фильтр Extraсt. Фильтр Pattern Maker. Фильтр Vanishing Point. Фильтры групп Artistic&Sketch. Фильтры групп Blur&Sharpen. Фильтры групп Brush Strokes. Фильтры групп Distort. Фильтры групп Noise&Pixelate. Фильтры групп Render. Другие группы.

### **ТЕМА 13. Векторная графика в Photoshop. (30 ч.)**

Основные понятия: *сплайн, векторная графика, контур, вершина, контур отсечения.*

Понятие сплайна. Особенности работы с векторной графикой. Создание контуров. Преобразование контуров и областей выделения. Перемещение контура. Копирование контура. Трансформация контура. Работа с отдельными вершинами. Настройка вершин. Добавление и удаление вершин. Обводка контуров. Заливка контуров. Контуры отсечения. Фигуры: создание фигур, стили фигуры, работа с пользовательскими фигурами, особенности работы со слоями. Растеризация векторных объектов. Импорт и экспорт контуров.

> Практическая работа: практические задания на освоение приёмов работы с векторной графикой.

### **ТЕМА 14. Социокультурный блок. (4 ч.)**

Проведение массовых мероприятий внутри объединения.

### **ТЕМА 15. Итоговое занятие. (4 ч.)**

Подведение итогов. Оформление созданных индивидуальных проектов в виде презентаций.

### **Календарный учебный график дополнительная общеразвивающая программа «компьютерный дизайн и проектирование»**

**(стартовый уровень)**

год обучения: 1

### группа: 1

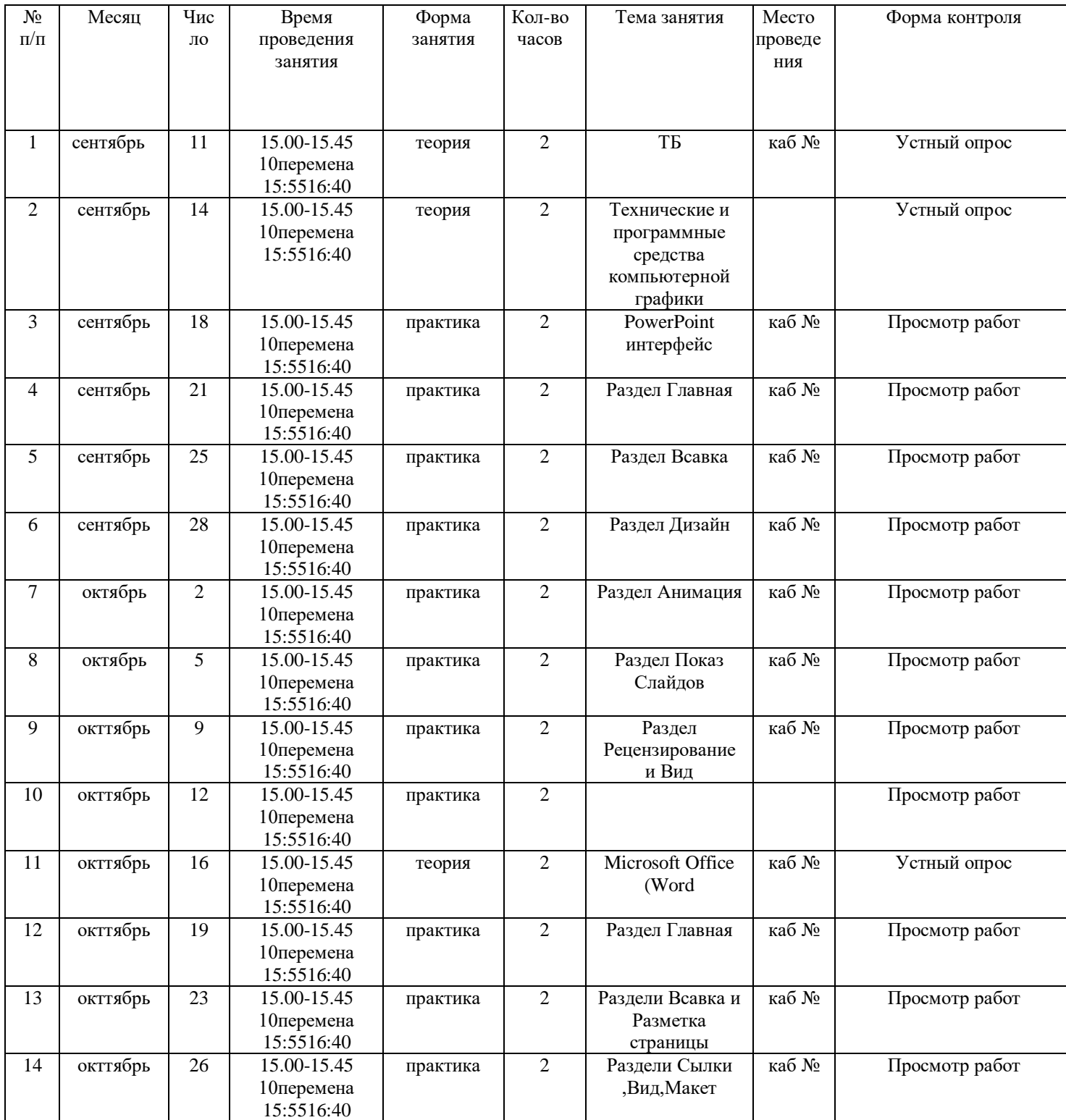

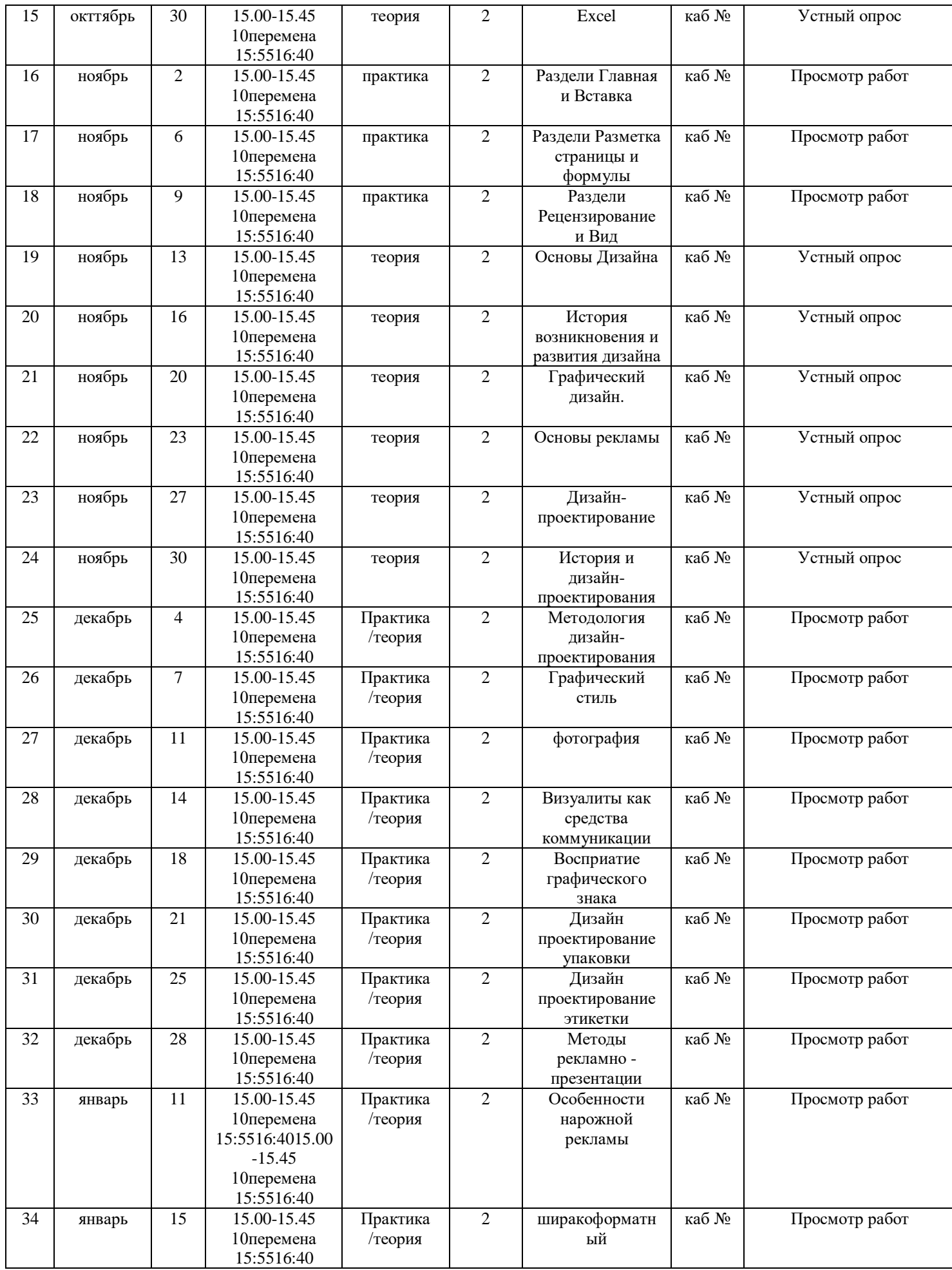

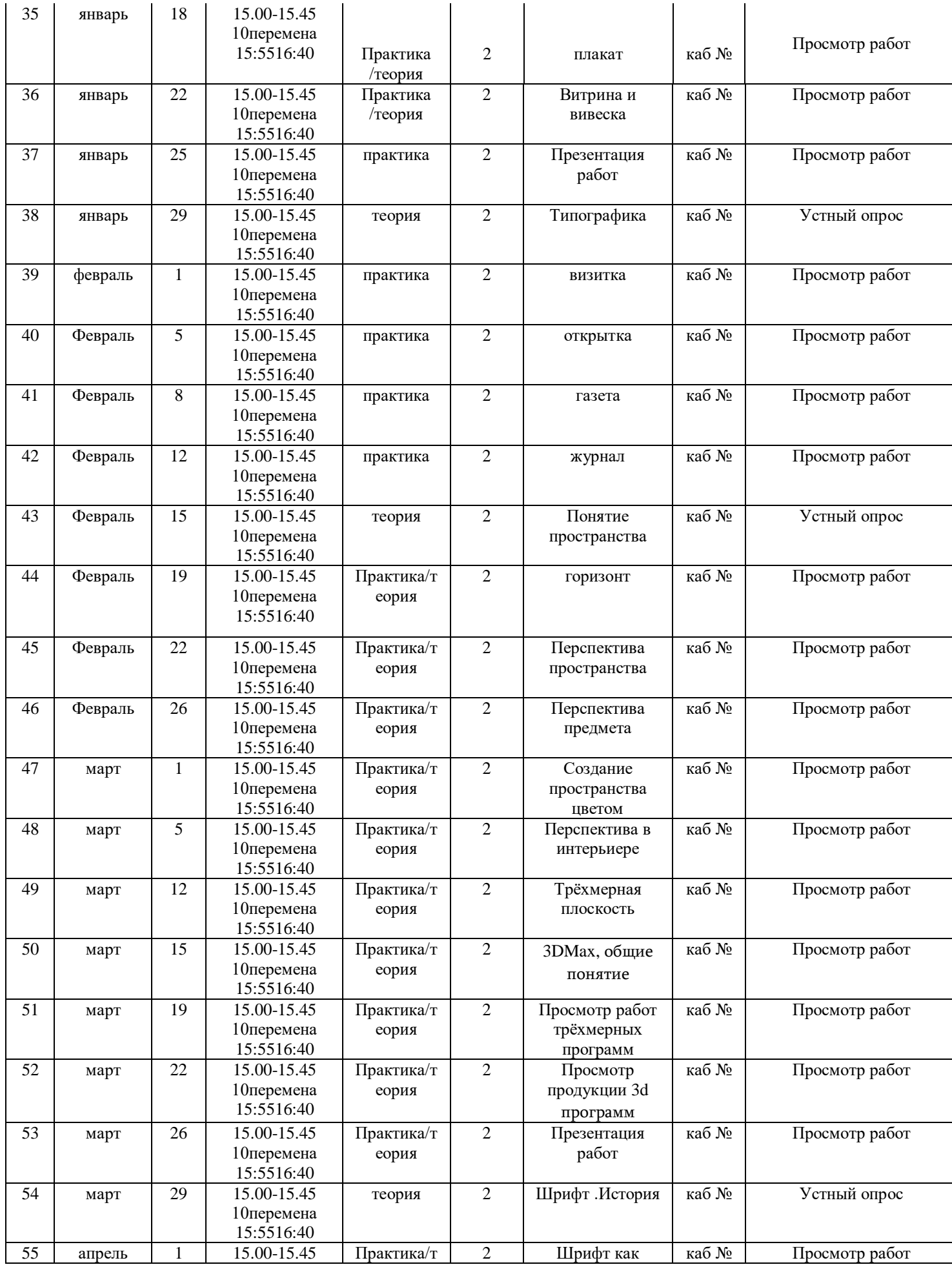

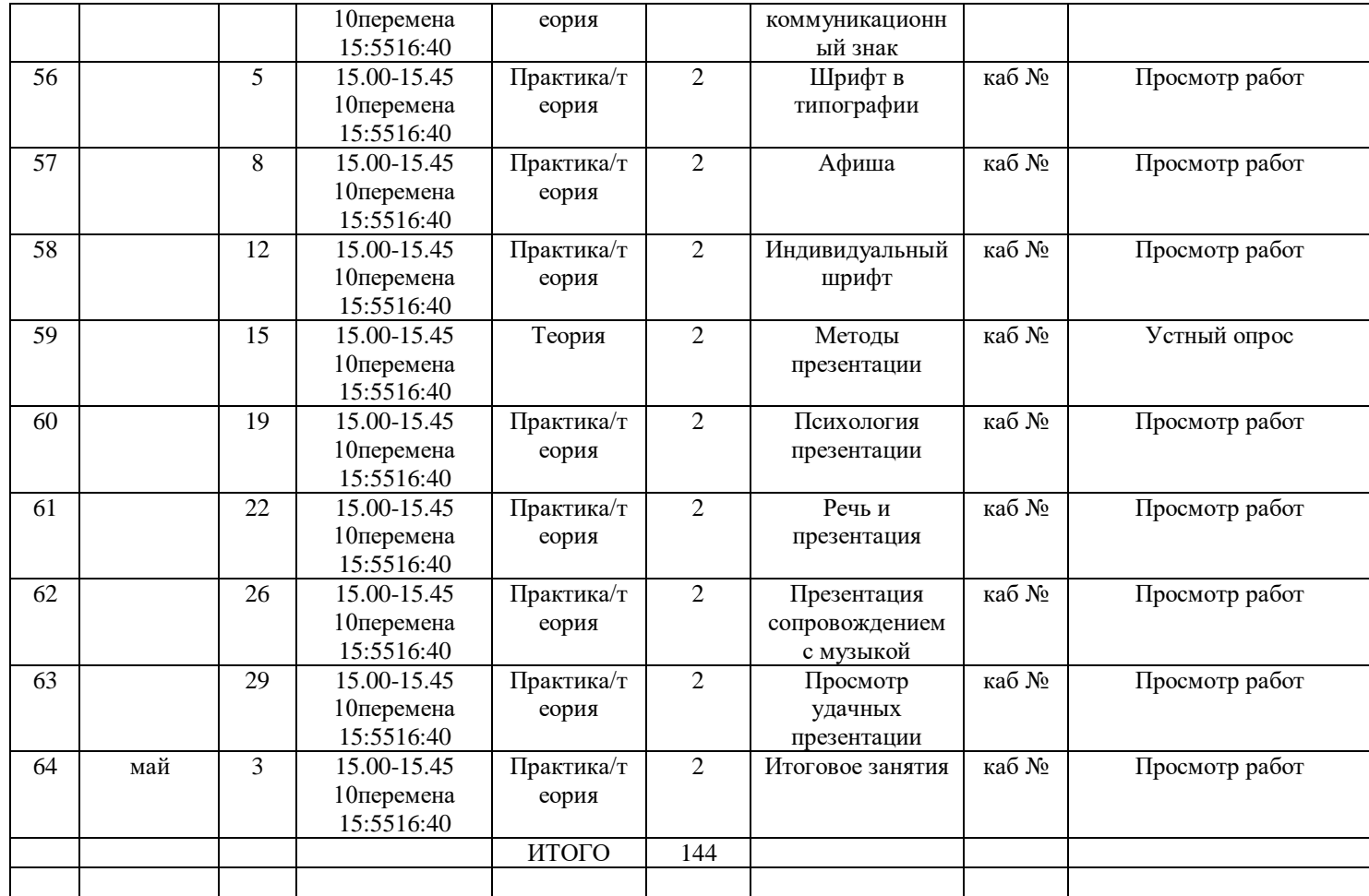

### **Календарный учебный график дополнительная общеразвивающая программа «компьютерный дизайн и проектирование» (базовый уровень)**

### год обучения: 2 группа: 1

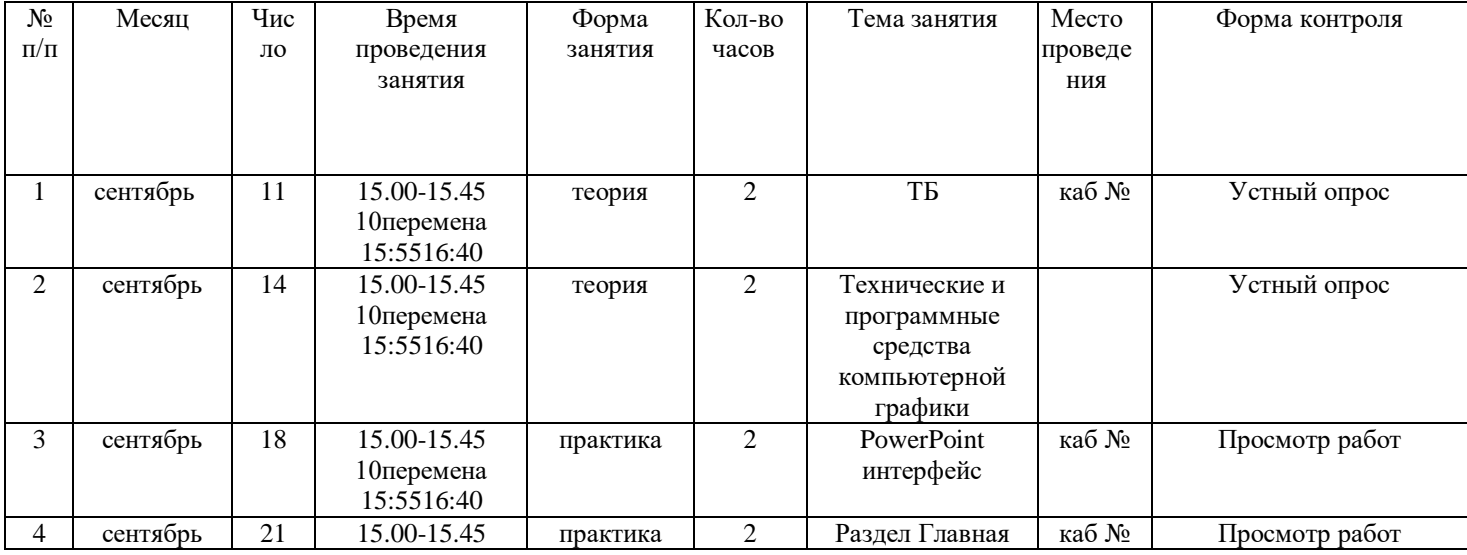

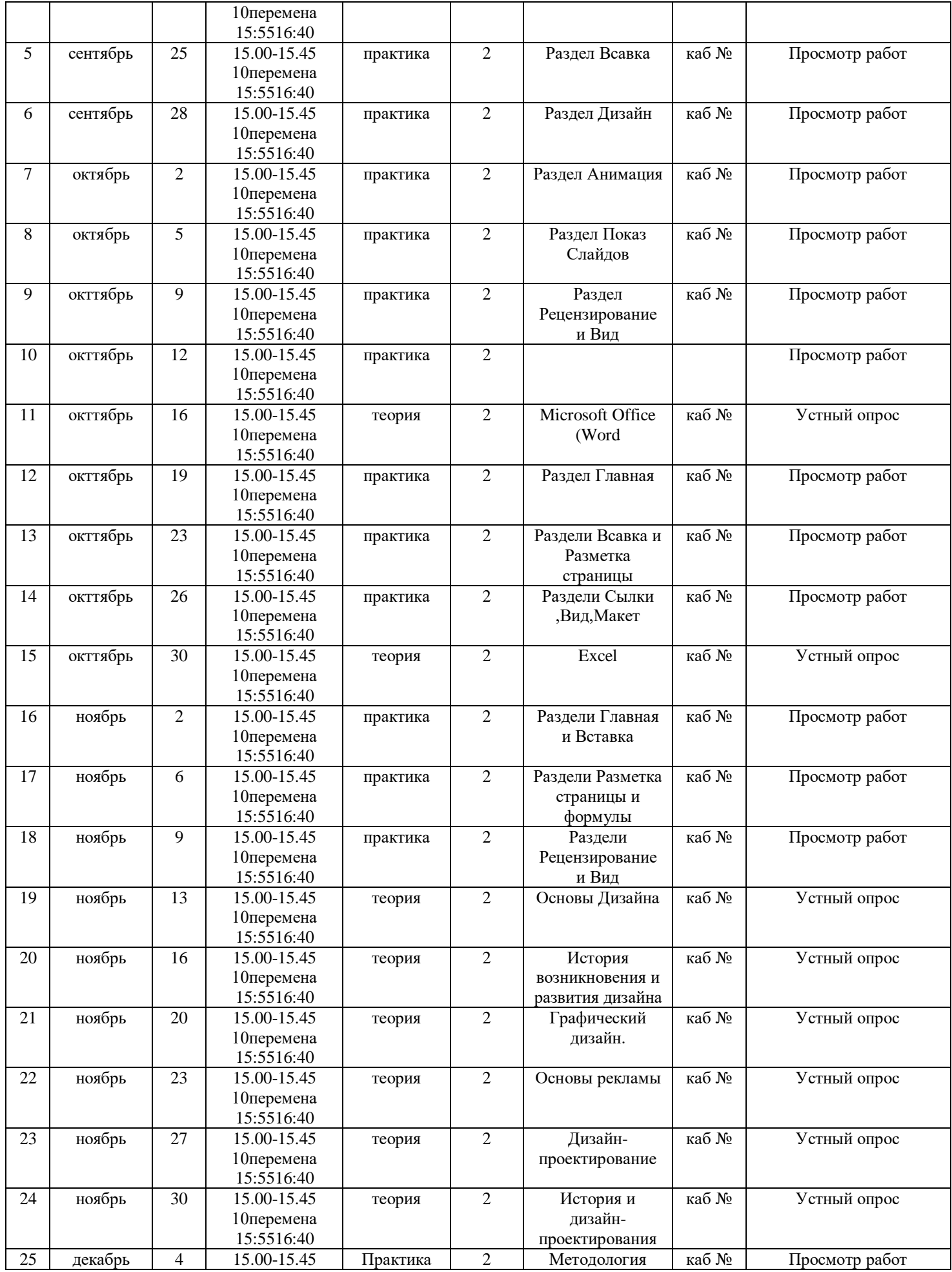

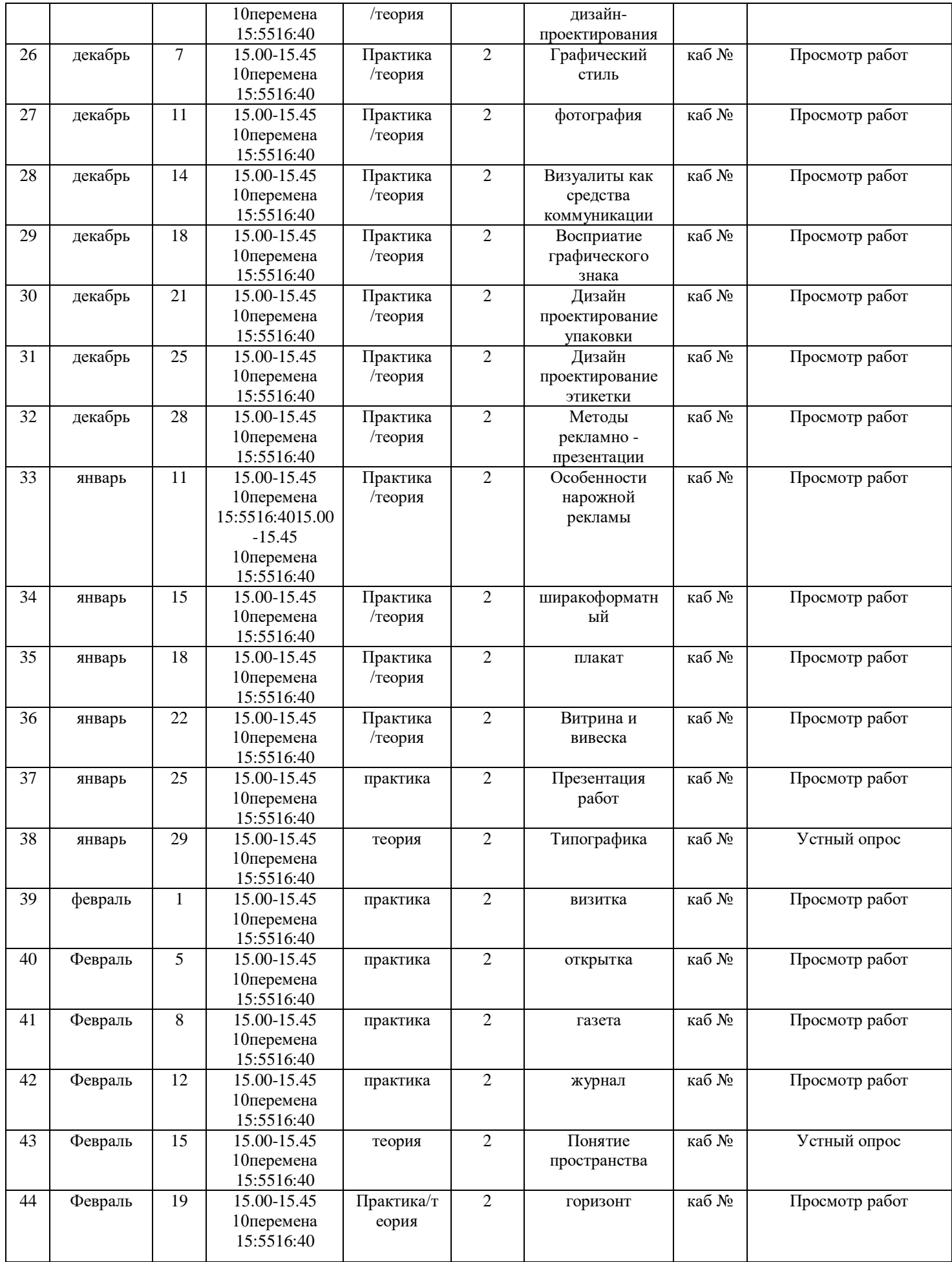

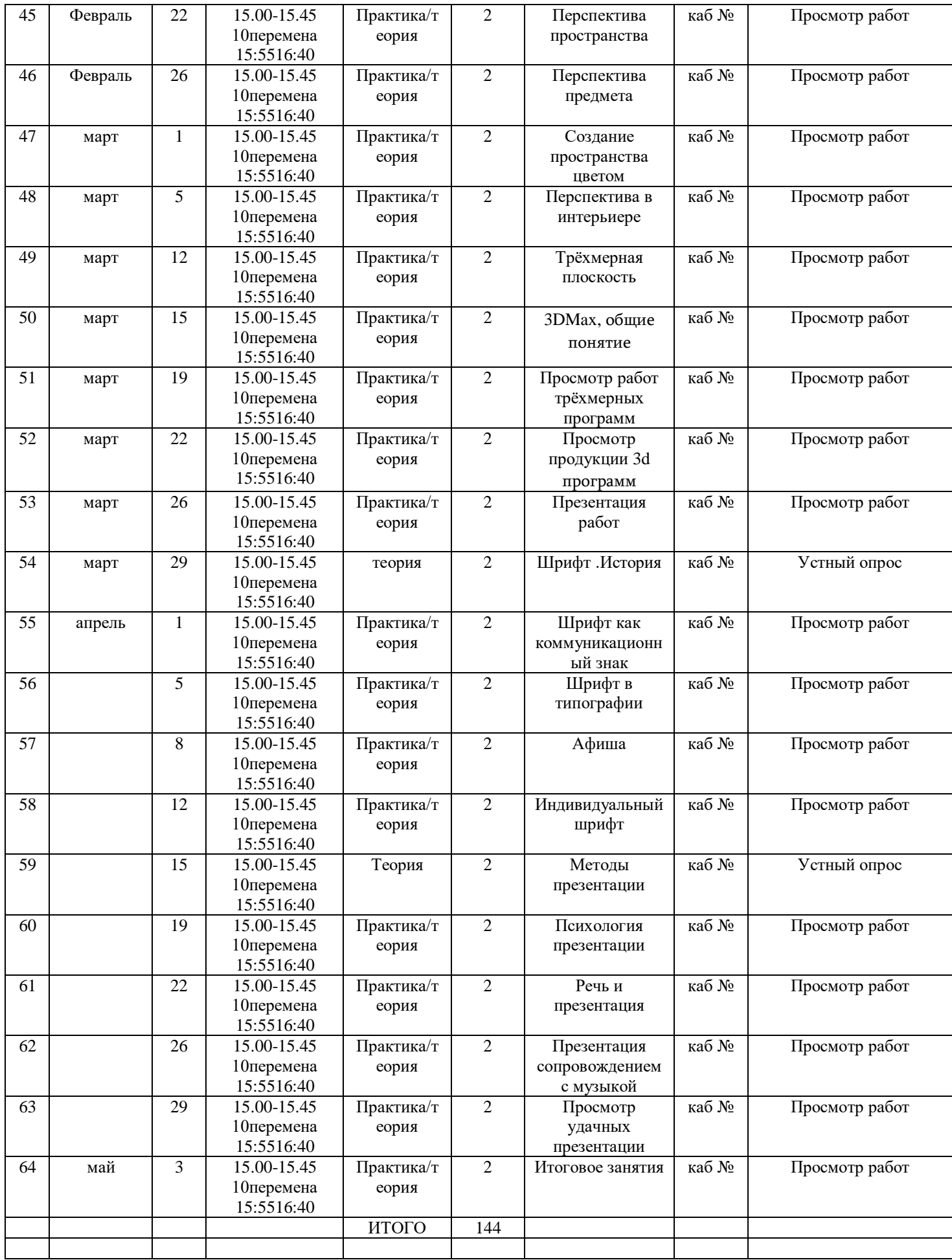

### **Календарный учебный график дополнительная общеразвивающая программа «компьютерный дизайн и проектирование» (базовый уровень)**

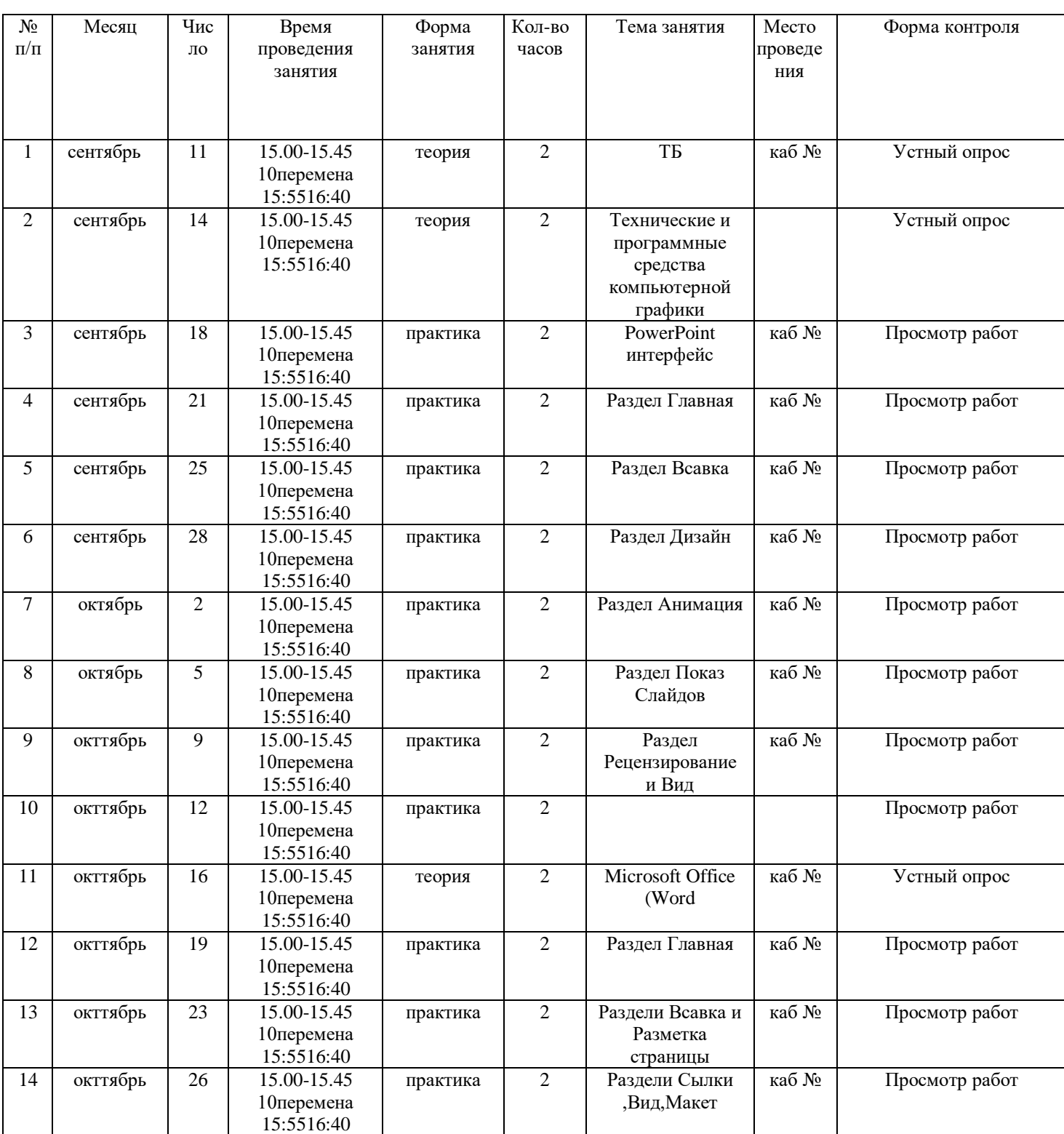

### год обучения: 3 группа: 1

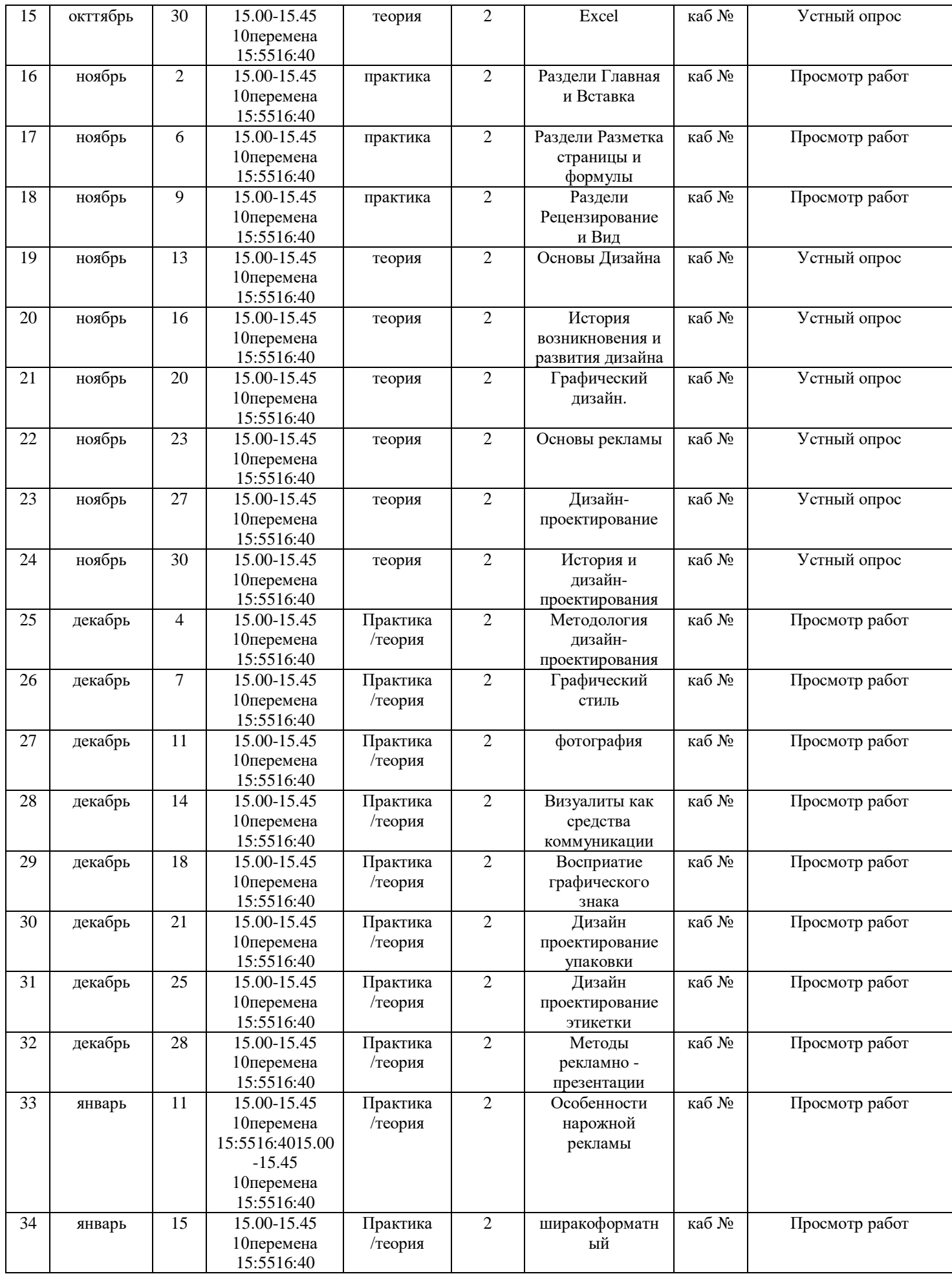

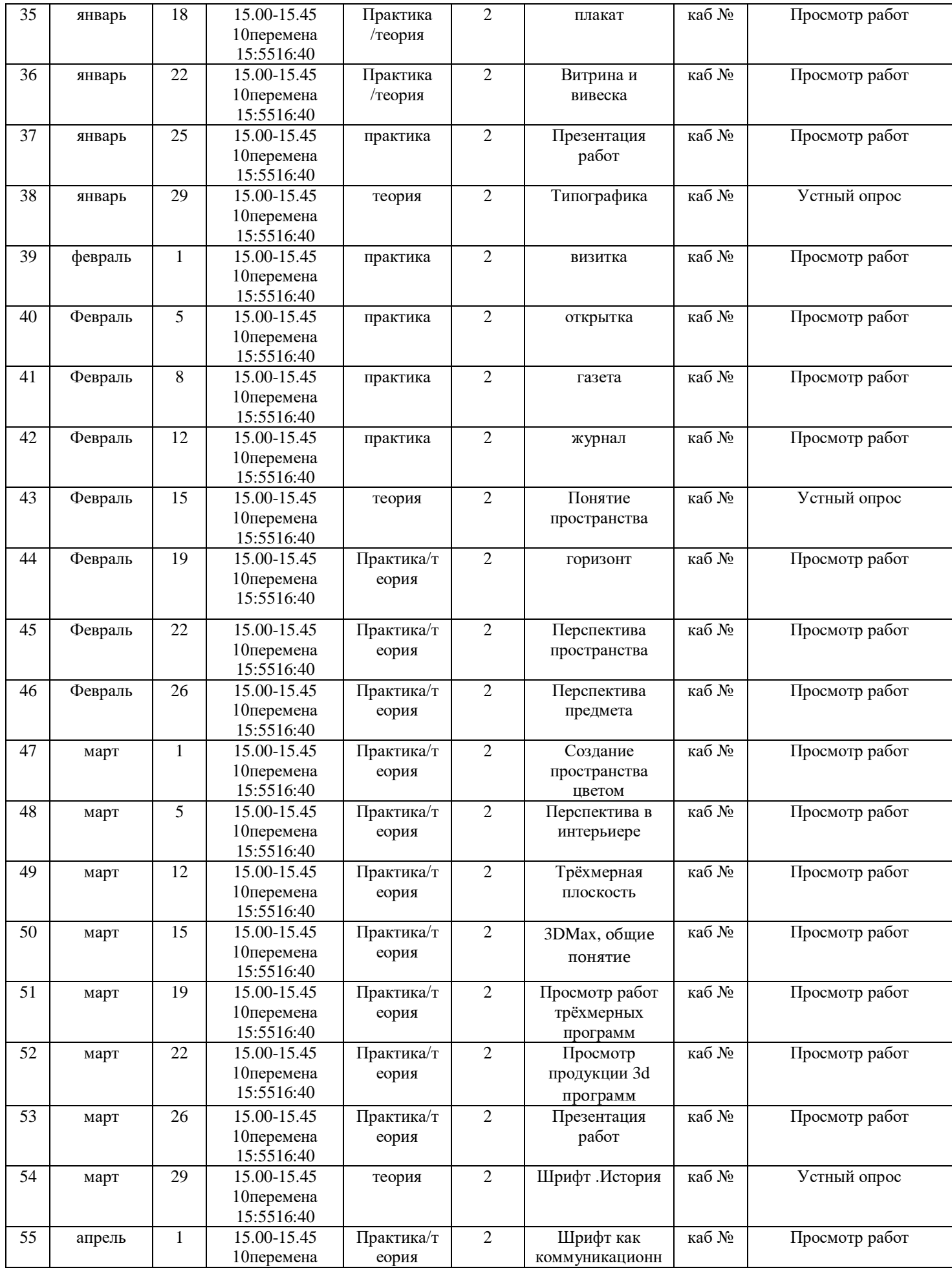

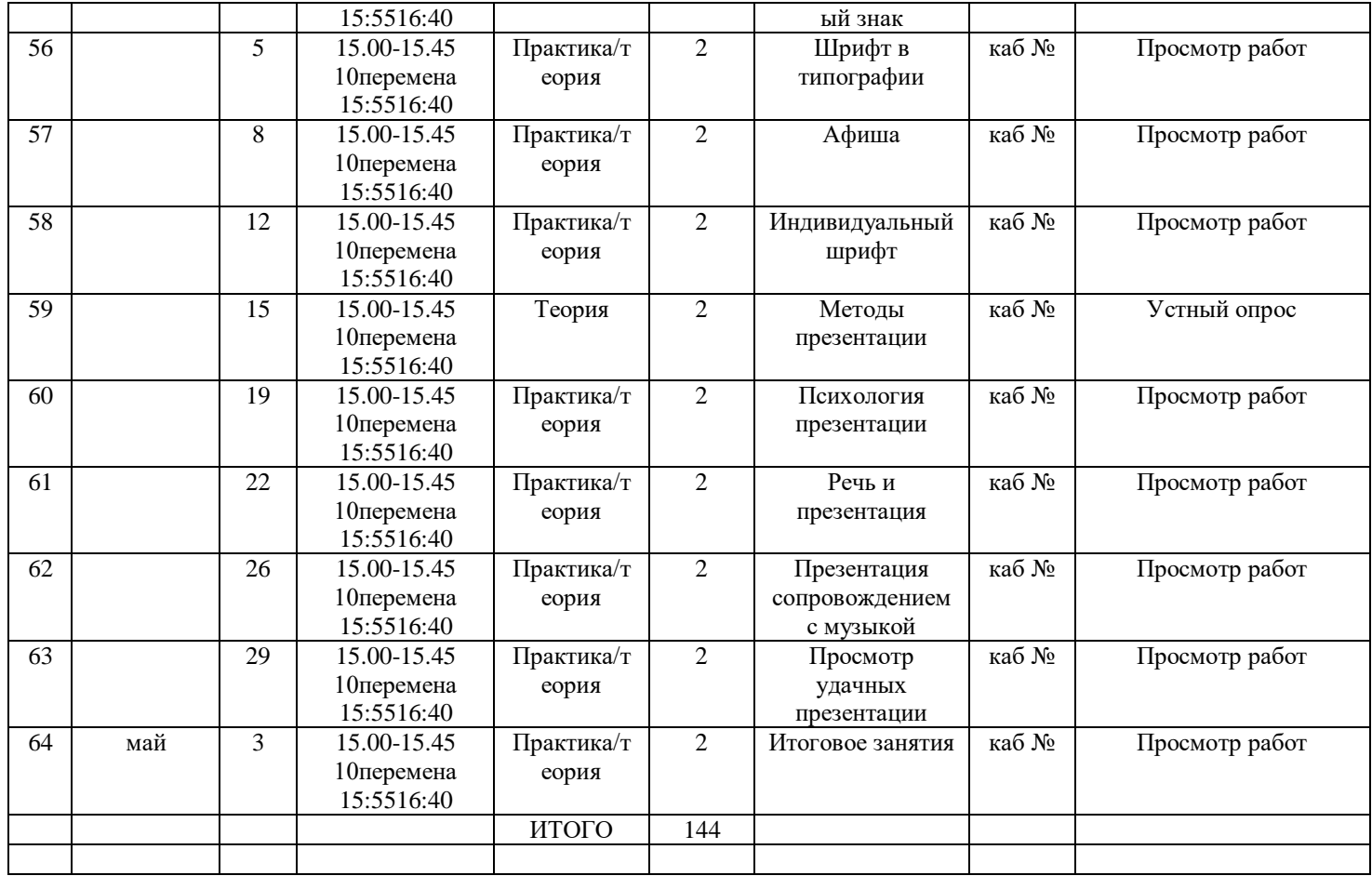

### **2.2. УСЛОВИЯ РЕАЛИЗАЦИИ ПРОГРАММЫ**

### **2.2.1. Материально-техническое обеспечение**

Кабинет, оснащённый персональными компьютерами.

Техническое оснащение занятий: компьютер (монитор, системный блок, колонки, клавиатура, мышь, коврик для мыши), сервер, принтер, сканер, видеопроектор, Internet.

Материалы: тетради, ручки, карандаши, линейки, штрих, ластик, дискеты, диски (CD или DVD), флэш-карта, карта памяти, бумага для принтера, цветной и чёрный картридж, файлы.

Оснащение: доска, фломастеры для доски, кондиционер, компьютерные столы, регулируемые стулья.

### **2.2.2. Информационное обеспечение**

Методические средства: Литература: 1. Карасёва Э.В. Ретушь в растровом редакторе Photoshop. Новая жизнь старых фотографий. М.: ООО «Издательство АСТ»: Издательство «НТ Пресс», 2005 2. Карасёва Э.В., Чумаченко И.Н.. Шаг за шагом. Photoshop CS 2 М.: ООО «Издательство АСТ»: Издательство «НТ Пресс», 2005 3. ЛогоМиры. С чего начать: IBM/ Пер. с англ. С.Ф.Сопрунова; под ред. А.Л.Семёнова – М.: Институт новых технологий образования, 1997. 4. ЛогоМиры. Справочное пособие: IBM/ Пер. с англ. С.Ф.Сопрунова; под ред. А.Л.Семёнова – М.: Институт новых технологий образования, 1997. 5. Ретушь и фотомонтаж в Photoimpression 3.0 / Э.В.Карасёва, И.Н.Чумаченко. – М.: ООО «Издательство АСТ»: Издательство «НТ Пресс», 2004 6. LazaLabl 3.1. Шаг за шагом / И.Н.Чумаченко. – М.: НТ Пресс, 2005

Компьютерные программы:

Компьютерная программа ЛогоМиры MicroWorlds версия 2.0, 2000 год.

Компьютерная программа Photoimpression 3.0 – версия MS Windows 1995 год.

Компьютерная программа Adobe Photoshop CS 5 – версия MS Windows 2010 года.

Компьютерная программа Microsoft Office Power Point.

**2.2.3. Кадровое обеспечение:** педагог дополнительного образования не ниже

1-й квалификационной категории.

### **2.3. ФОРМЫ АТЕСТАЦИИ**

Предполагаемый итог первого года обучения: в течение всего учебного года учащимися создаются индивидуальные работы, используя изученный ими материал данной программы курса информатики, которые ребята оформляют в виде альбомов.

В конце полугодия (года) каждый ученик представляет свой созданный альбом группе.

Подведение итогов по дополнительной образовательной программе может быть реализовано в форме конкурсов, выставок.

Предполагаемый итог второго года обучения: после изучения некоторых тем курса (например, «Редактирование фотографий», «Создание фото-проектов», «Создание плакатов», «Создание рекламных проектов) учащимися будут создаваться индивидуальные работы. Это могут быть фотомонтажи, календари, портфолио, реклама, газеты, рисунки. Подведение итогов по данной дополнительной образовательной программе может быть реализовано в форме выставок, защиты проектов. Предполагаемый итог третьего года обучения: в течение 1 и 2 полугодия учащимися выполняются различные лабораторные и практические работы, которые позволяют создать базу индивидуальных проектов. Эти проекты в дальнейшем ребята оформляют в виде книжек или презентаций. Подведение итогов подводится каждое полугодие и реализуется подготовкой базы индивидуальных проектов, участием в выставках и конкурсах.

# **2.4. ОЦЕНОЧНЫЕ МАТЕРИАЛЫ**

**Форма отслеживания и фиксации образовательных результатов:**

- грамоты и дипломы учащихся;

- участие в конкурсах;

- готовая работа;

- журнал посещаемости;

- результаты тестирования.

#### **Форма предъявления и демонстрации образовательных**

**результатов:**

- выставка;

- конкурс;

- открытое занятие;

- показ достижений учащихся.

### **2.5. МЕТОДИЧЕСКИЕ МАТЕРИАЛЫ**

#### **2.5.1. Особенности организации образовательного процесса**

Программа рассчитана на 3 года обучения по 144 часа в учебном году. Часовая нагрузка в неделю по предмету определяется учебным планом и составляет 4 часа.

В группы принимаются все желающие не более 15 человек, при наличие свободных мест. Основным критерием является желание ребёнка. Обучение основывается на принципах: личностно-ориентированного подхода, свободы выбора решений и самостоятельности их реализации, сотрудничества и ответственности, сознательного усвоения учащимися учебного материала, систематичности и последовательности, наглядности обучения.

#### **2.5.2. Методы обучения**

в процессе обучения используются наглядные и словесные методы такие как:

- метод беседы;

- объяснение;

- вопросы;

- метод поощрения;

- совет;

- художественное слово;

- обследование;

- рассматривание;

- наблюдение.

#### **2.5.3. Форма организации образовательного процесса**

Форма организации образовательного процесса: групповая.

#### **Формы занятий:**

Данный курс предполагает использование следующей типологии занятий: комбинированные, сообщение новых знаний, повторение, закрепление знаний, контроль и оценка знаний, систематизация изученного материала, занятие-игра, лекция-визуализация (основное содержание лекционного материала представлено в образной форме).

#### **2.5.4. Педагогические технологии.**

Для достижения поставленных задач в программе были использованы:

- технология группового обучения;

- технология развивающего обучения;

- технология коллективной творческой деятельности;

- технология индивидуального подхода к личности каждого ученика.

#### **2.5.5. Алгоритм учебного занятия:**

Обучение основывается на принципах: личностно-ориентированного подхода, свободы выбора решений и самостоятельности их реализации, сотрудничества и ответственности, сознательного усвоения учащимися учебного материала, систематичности и последовательности, наглядности обучения.

> В данной программе используются такие методы обучения, как: репродуктивные, частично-поисковые, исследовательские.

Работа по данной программе может проводиться по следующим формам организации учебной деятельности: индивидуальная, фронтальная. Формы проведения занятий: лекции, беседы, игры, практические и лабораторные работы, конкурсы на создание графического и анимационного

изображения.

### **2.6. СПИСОК ЛИТЕРАТУРЫ**

### **2.6.1. СПИСОК ЛИТЕРАТУРЫ ДЛЯ ПЕДАГОГА.**

- 1. Винокурова Н.К. 5000 игр и головоломок для школьников. М., 2004 г.
	- 2. Горячев А.В. Практикум по информационным технологиям». М.: Лаборатория Базовых Знаний , 1999
	- 3. Демидов А.Г., Грохульская Н.Л. «Занятия в компьютерном классе: гигиенические требования. Методические рекомендации». Ек.: Уральский Государственный Педагогический Университет , 2001 г.
		- 4. Журналы «Информатика и образование».
		- 5. «Информатика в играх и задачах. 3 класс (1-4). Методические рекомендации для учителя». М.: Баласс, 1999
		- 6. Каймин В.А. «Информатика. Учебное пособие и сборник задач с решениями». М.: Бридж , 1994
- 7. Карасёва Э.В., Чумаченко И.Н.. Ретушь и фотомонтаж в Photoimpression 3.0 М.: ООО «Издательство АСТ»: Издательство «НТ Пресс», 2004
	- 8. Карасёва Э.В. Ретушь в растровом редакторе Photoshop. Новая жизнь старых фотографий. М.: ООО «Издательство АСТ»: Издательство «НТ Пресс», 2005
- 9. Карасёва Э.В., Чумаченко И.Н.. Шаг за шагом. Photoshop CS 2 М.: ООО «Издательство АСТ»: Издательство «НТ Пресс», 2005
	- 10. Лапчик М.П. «Методика преподавания информатики». Св.: 1987
	- 11. Образовательная программа МОУ ДОД «СЮТ». Новоуральск, 2005
	- 12. Паронджанов В.Д. «Занимательная информатика, или волшебство дизайна». М.: Росмэн, 2000
		- 13. Педагогический глоссарий.
	- 14. «Программы для средних общеобразовательных учебных заведений. Основы информатики и ВТ». М.: Просвещение , 1992

### 15. Стандарт среднего (полного) общего образования по информатике и ИКТ.

16. «Учительская газета».

### 17. Чумаченко И.Н.. LazaLabl 3.1. Шаг за шагом. М.: НТ Пресс, 2005